Download a free copy of Adobe Acrobat Reader from the Google Play Store.

- Open the PDF file from our website.
- The PDF file will now open in Adobe and all fields will appear. You can now enter data into the PDF file. (Note: all data entered will be automatically saved to your mobile device.)

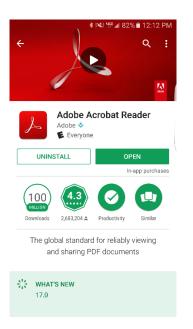

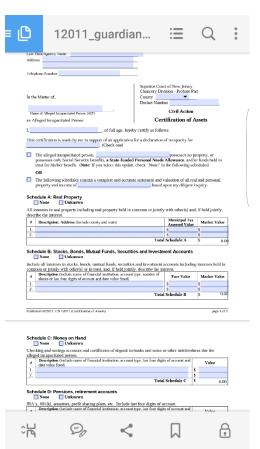